# **bRMS Generator - Researcher** *Release 1.0*

**Nadav Weisler** 

Jan 28, 2021

## Contents

| 1 | RMS Overview                                                                                                    | 3                                                                                              |
|---|----------------------------------------------------------------------------------------------------|------------------------------------------------------------------------------------------------|
| 2 | Installation2.1bRMS Generator - Researcher2.2bRMS Generator - Runner                                                                                                    | <b>5</b><br>5<br>5                                                                             |
| 3 | Demo Experiment3.1Preparations3.2Main settings3.3Add Instructions3.4Add bRMS3.5Download experiment3.6Upload experiment JSON file3.7Upload Stimulus3.8Upload stimulus3.9Run experiment3.10Export  | 7<br>8<br>9<br>10<br>12<br>13<br>14<br>14<br>15<br>16                                          |
| 4 | bRMS Generator - Researcher4.1Application Forms4.1.1Main Form4.1.2bRMS4.1.3Instructions4.1.4Survey4.1.5Questions4.1.6Image4.1.7Fullscreen                                                        | <b>19</b><br>19<br>20<br>22<br>22<br>23<br>25<br>25                                            |
| 5 | <b>bRMS Generator - Runner</b> 5.1       Web Pages         5.1.1       Upload Experiment         5.1.2       Upload Stimulus         5.1.3       Dashboard         5.1.4       Export Experiment | <ul> <li>27</li> <li>27</li> <li>27</li> <li>28</li> <li>28</li> <li>29</li> <li>31</li> </ul> |

| 7 | jsPsych Plugin | 33 |
|---|----------------|----|
| 8 | License        | 35 |

bRMS generator is two part application for creation and running of bRMS experiments.

## **RMS** Overview

Repeated masking suppression (RMS) is a technique for presenting stimuli below the threshold of consciousness for long durations. RMS is closely related to Continuous Flash Suppression (CFS; Tsuchiya & Koch, 2005), but relies on different visual principles that enable its use without any apparatus additional to a computer screen and a modern computer. It is based on forward- and backward-masking, separating the target stimuli and mask in time. In RMS participants are presented with masks interleaved with a target stimulus appearing at a lower contrast level. The masking stimulus is presented for a duration of 67 ms each time, while the target is presented for a duration of only 34 ms (See figure below).

Tsuchiya, N., & Koch, C. (2005). Continuous flash suppression reduces negative afterimages. Nature neuroscience, 8(8), 1096-1101.

In breaking RMS (bRMS) - the paradigm enabled by this software package - stimuli are presented long enough for the target stimulus to break through RMS and become visible. Participants' task is to indicate the location of the target stimulus relative to midscreen as soon as it becomes visible. Participants' reaction times thus serve as a measure of the time they needed to become conscious of the target stimulus - or its breaking time (BT). bRMS BTs have been demonstrated to be a valid measure of prioritization for consciousness, and show convergent validity with bCFS BTs (Abir & Hassin, 2020).

Abir, Y., & Hassin, R. R. (2020). Getting to the heart of it: Multi-method exploration of nonconscious prioritization processes. Consciousness and Cognition, 85, 103005.

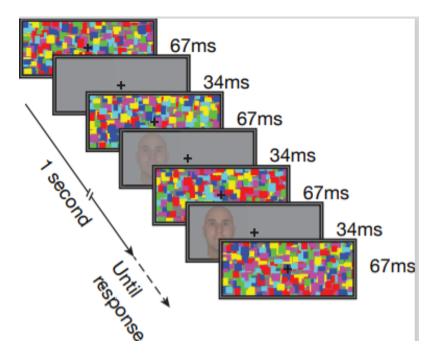

## Installation

## 2.1 bRMS Generator - Researcher

Start by downloading the bRMS Generator - Researcher application. The most recent version can always be found on the GitHub releases page.

The image below shows version 1.01, but the process is the same for the most recent version.

| Latest release     | BrmsGeneratorResearcher<br>madavWeisler released this 1 hour ago<br>Add some mandatory installation files                                                                                                    | Edit    |
|--------------------|----------------------------------------------------------------------------------------------------|---------|
| ♥ 1.01 -0- 05b211c |                                                                                                    |         |
|                    | Image: Second Second | 1.52 MB |
|                    | Source code (zip)                                                                                                    |         |
|                    | Source code (tar.gz)                                                                                                    |         |

Release link: https://github.com/nadavWeisler/BrmsGeneratorResearcher/releases/tag/1.01 Download the zip file and start the setup process.

## 2.2 bRMS Generator - Runner

Link: http://www.hujilabconscious.com/

# CHAPTER $\mathbf{3}$

## Demo Experiment

## 3.1 Preparations

Download this two images and call them 2.jpg and 4.jpg

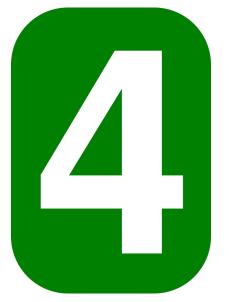

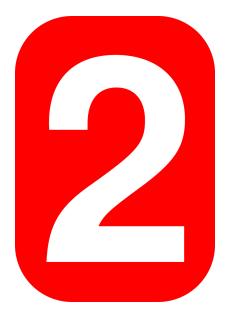

Create CSV file called "BrmsDemo.csv" struct as follow

|   | A     | В      | С     | D |
|---|-------|--------|-------|---|
| 1 | 2.jpg | number | red   |   |
| 2 | 4.jpg | number | green |   |
| 3 |       |        |       |   |
| 4 |       |        |       |   |
| 5 |       |        |       |   |

You can see that we set two tags for each picture, their color and tha fact that they are numbers.

## 3.2 Main settings

Now I open BrmsGenerator - Researcher and set "Name" to "Demo" and "Background Color" to "#C0C0C0" (Grey).

| Main                                    | - 🗆 🗧             |
|-----------------------------------------|-------------------|
| lame Demo                               | Load              |
|                                         | Experiments       |
|                                         | Survey Fullscreen |
|                                         | bRMS Instructions |
|                                         | Image             |
|                                         | Navigation        |
|                                         | + -               |
|                                         | Save              |
|                                         | Remove Edit       |
|                                         | Save              |
| Parameters                              |                   |
| Background Color (RGB Include #) #C0C0C |                   |
| Completion Code                         |                   |

## 3.3 Add Instructions

Now add instructions trial.

Get in instructions form.

| lame  | Demo                                | Load        |             |
|-------|-------------------------------------|-------------|-------------|
| dino  | Ponio                               | Experiments |             |
|       |                                     | Survey      | Fullscreen  |
|       |                                     | bRMS        | Instruction |
|       |                                     | Image       |             |
|       |                                     | Navigation  |             |
|       |                                     | +           | -           |
|       |                                     | Save        |             |
|       |                                     | Remove      | Edit        |
|       |                                     | Save        |             |
| Paran | neters                              |             |             |
| Back  | ground Color (RGB Include #) #C0C0C |             |             |
| Comp  | letion Code                         |             |             |

Create new page with the text "Here is a demo experiment!" and call this trial "Instructions".

| Name<br>Instructions<br>Here is a demo experiment! |   |
|----------------------------------------------------|---|
|                                                    |   |
| Here is a demo experiment!                         | ] |
|                                                    | - |
|                                                    |   |
|                                                    |   |
|                                                    |   |
|                                                    |   |
|                                                    |   |
|                                                    |   |
|                                                    |   |
| clean confirm                                      | - |
|                                                    |   |
|                                                    |   |
|                                                    |   |
|                                                    |   |
| Duplicate + - Remove Block 0 - Sub Block 0 - Save  |   |

Enter confirm and save the trial.

| Instructions                             | -   |     | Х    |
|------------------------------------------|-----|-----|------|
| Name                                     |     |     |      |
| Instructions                             |     |     |      |
|                                          |     |     |      |
|                                          |     |     |      |
|                                          |     |     |      |
|                                          |     |     |      |
|                                          |     |     |      |
|                                          |     |     |      |
|                                          |     |     |      |
|                                          |     |     |      |
| clean                                    |     | con | firm |
| Here is a                                |     |     |      |
|                                          |     |     |      |
|                                          |     |     |      |
|                                          |     |     |      |
|                                          |     |     |      |
| Duplicate + - Remove Block 0 - Sub Block | 0 🛊 | Sa  | ve   |

## 3.4 Add bRMS

Now add bRMS trial.

#### Get in bRMS trial form

| ame Demo                              | Load              |
|---------------------------------------|-------------------|
| Instructions                          | Experiments       |
|                                       | Survey Fullscreen |
|                                       | bRMS Instructions |
|                                       | Image             |
|                                       | Navigation        |
|                                       | +                 |
|                                       | Save              |
|                                       | Remove Edit       |
|                                       | Save              |
| Parameters                            |                   |
| Background Color (RGB Include #) #COC |                   |
| Completion Code                       |                   |

Upload the CSV file we created before to bRMS form.

| BRMS                                                                                                    |                                                                                                    |                                                                                                    |                                                                                                    |                          |            | - |      | × |
|----------------------------------------------------------------------------------------------------|----------------------------------------------------------------------------------------------------|----------------------------------------------------------------------------------------------------|----------------------------------------------------------------------------------------------------|--------------------------|------------|---|------|---|
| Basic<br>Help CSV File                                                                                                    |                                                                                                    |                                                                                                    |                                                                                                    |                          | All Trials |   |      |   |
| Paramenters<br>bRMS type<br>Mixed Pixed-Random                                                                                                    | O Fixed-Fixed                                                                                                    | Name                                                                                                    |                                                                                                    | Taga                     |            |   |      |   |
| Simular Fade In: Time (eec)<br>Mondarens Fade Out. Time (sec) All Tiral Length Geo:<br>Mask: Duzation (m)<br>Simulara Duzation (m)<br>Pool Tiral Gap (sec)<br>Simulara Opacity (0-1)<br>Mondram Max Opacity (0-1)<br>Ohoice | 1     ↓       3     ↓       10     ↓       67     ↓       33     ↓       0.4     ↓       0.35     ↓       1.00     ↓ | Mondian Court (count)<br>Rectangle in Mondian (count)<br>Rectangle Max Webh (imm)<br>Prane Webh (imm)<br>Frame Height (imm)<br>Stimulus Height (imm)<br>Fauton Webh (imm)<br>Fauton Webh (imm)<br>Fauton Height (imm) | 50         \$           500         \$           6.5         \$           6.5         \$           6.5         \$           6.5         \$           6.5         \$           6.5         \$           6.5         \$           6.5         \$           6.5         \$           6.5         \$           6.5         \$           9.0         \$           2.5         \$ | Oder<br>Diplicate • Reno |            |   |      |   |
|                                                                                                    |                                                                                                    |                                                                                                    | Block 0                                                                                                    | Sub Block 0 & Add        | Duplicate  |   | Remo |   |

Create bRMS trial called "brms1" with all the default values and the letter 'z' as a choice and press the "Add" button.

| Basic<br>Help CSV File C:\Users\Weis                              | NDesktop | \demo.csv |                               |       |    |          |           |      |        |     | All Trials |   |      | _ |
|-------------------------------------------------------------------|----------|-----------|-------------------------------|-------|----|----------|-----------|------|--------|-----|------------|---|------|---|
| aramenters                                                        |          |           |                               |       |    |          |           |      |        |     |            |   |      |   |
| bRMS type                                                         |          |           | Name                          |       |    | Ta       | gs        |      |        |     |            |   |      |   |
| Mixed O Fixed-Random O Fixed-Fixed     timulus Fade In Time (sec) |          | ed-Fixed  | bms1                          |       |    | n        | mber      |      |        |     |            |   |      |   |
| Stimulus Fade In Time (sec)                                       | 1        | ÷         | Mondrian Count (count)        | 50    | ÷  | re<br>gr | d<br>een  |      |        |     |            |   |      |   |
| Mondrians Fade Out Time (sec)                                     | 3        | \$        | Rectangle In Mondrian (count) | 500   | -  |          |           |      |        |     |            |   |      |   |
| NI Trial Length (sec)                                             | 10       | -         | Rectangle Max Width (mm)      | 6.5   | \$ |          |           |      |        |     |            |   |      |   |
| Mask Duration (ms)                                                | 67       | -         | Rectangle Max Height (mm)     | 6.5   | -  |          |           |      |        | - 1 |            |   |      |   |
| Stimulus Duration (ms)                                            | 33       | -         | Frame Width (mm)              | 160.0 | \$ | Or       | der       | <br> |        | -1  |            |   |      |   |
| Post Trial Gap (sec)                                              | 0.4      | -         | Frame Height (mm)             | 67.0  | -  |          |           |      |        |     |            |   |      |   |
| Stimulus Opacity (0-1)                                            | 0.35     | \$        | Stimulus Width (mm)           | 65.0  | -  |          |           |      |        |     |            |   |      |   |
| Mondrian Max Opacity (0-1)                                        | 1.00     | \$        | Stimulus Height (mm)          | 65    | -  |          |           |      |        |     |            |   |      |   |
| Choices + z.                                                      |          |           | Fixation Width (mm)           | 9.0   | -  |          |           |      |        |     |            |   |      |   |
| + Z,                                                              |          |           | Fixation Height (mm)          | 2.5   | -  |          |           | -    |        |     |            |   |      |   |
|                                                                   |          |           |                               |       |    |          | uplicate  | ×.   | Remove |     |            |   |      |   |
|                                                                   |          |           |                               | Block |    |          | Bub Block | ÷.   | Add    |     |            | _ | Remo |   |

Create bRMS trial called "brms2" and add the 'x' letter to the choices section.

| BRMS                                     |           |          |                               |       |               |   |           |   |   |        |            | - | 0 |        | > |
|------------------------------------------|-----------|----------|-------------------------------|-------|---------------|---|-----------|---|---|--------|------------|---|---|--------|---|
| Basic                                    |           |          |                               |       |               |   |           |   |   |        | All Trials |   |   |        |   |
| Help CSV File C:\Users\Weis              | I\Desktop | demo.csv |                               |       |               |   |           |   |   |        | bms1       |   |   |        |   |
| Paramenters                              |           |          |                               |       |               |   |           |   |   |        |            |   |   |        |   |
| bRMS type                                |           |          | Name                          |       |               | 1 | Tags      |   |   |        |            |   |   |        |   |
| Mixed      Fixed-Random      Fixed-Fixed |           |          | brms2                         |       | number<br>red |   |           |   |   |        |            |   |   |        |   |
| Stimulus Fade In Time (sec)              | 1         | •        | Mondrian Count (count)        | 50    | ٥             |   | green     |   |   |        |            |   |   |        |   |
| Mondrians Fade Out Time (sec)            | 3         | \$       | Rectangle In Mondrian (count) | 500   | -             |   |           |   |   |        |            |   |   |        |   |
| All Trial Length (sec)                   | 10        | \$       | Rectangle Max Width (mm)      | 6.5   | -             |   |           |   |   |        |            |   |   |        |   |
| Mask Duration (ms)                       | 67        | -        | Rectangle Max Height (mm)     | 6.5   | -             | 1 |           |   |   |        |            |   |   |        |   |
| Stimulus Duration (ms)                   | 33        | -        | Frame Width (mm)              | 160.0 | -             |   | Order     |   |   |        |            |   |   |        |   |
| Post Trial Gap (sec)                     | 0.4       | ÷        | Frame Height (mm)             | 67.0  | -             |   |           |   |   |        |            |   |   |        |   |
| Stimulus Opacity (0-1)                   | 0.35      | \$       | Stimulus Width (mm)           | 65.0  | ÷             |   |           |   |   |        |            |   |   |        |   |
| Mondrian Max Opacity (0-1)               | 1.00      | \$       | Stimulus Height (mm)          | 65    | -             |   |           |   |   |        |            |   |   |        |   |
| Choices + 7 x                            |           | hand     | Fixation Width (mm)           | 9.0   | -             |   |           |   |   |        |            |   |   |        |   |
| Choices + z.x.                           |           | _        | Fixation Height (mm)          | 2.5   | ٢             | 1 |           |   | _ |        |            |   |   |        |   |
|                                          |           |          |                               |       |               |   | Duplicate |   |   | Remove |            |   |   |        |   |
|                                          |           |          |                               | Block | 0             | - | Sub Block | 0 | • | Add    | Duplicate  | + |   | Remove | e |
|                                          |           |          |                               |       |               |   |           |   |   |        |            |   |   | Save   |   |

#### Save both trials.

|                               |      | demo.csv |                               |       |    |           |  | bms2 |  |  |
|-------------------------------|------|----------|-------------------------------|-------|----|-----------|--|------|--|--|
| Paramenters                   |      |          |                               |       |    |           |  |      |  |  |
| bRMS type                     |      |          | Name                          |       | _  | Tags      |  | 1    |  |  |
| Mixed      Fixed-Random       | ⊖ Fo | ed-Fixed | bms2                          |       |    | number    |  |      |  |  |
| Stimulus Fade In Time (sec)   | 1    | ÷        | Mondrian Count (count)        | 50    | •  | green     |  |      |  |  |
| Aondrians Fade Out Time (sec) | 3    | \$       | Rectangle In Mondrian (count) | 500   | \$ |           |  |      |  |  |
| VI Trial Length (sec)         | 10   | -        | Rectangle Max Width (mm)      | 6.5   | \$ |           |  |      |  |  |
| Mask Duration (ms)            | 67   | -        | Rectangle Max Height (mm)     | 6.5   | -  | Order     |  | 9.1  |  |  |
| Stimulus Duration (ms)        | 33   | -        | Frame Width (mm)              | 160.0 | \$ | Urder     |  |      |  |  |
| ost Trial Gap (sec)           | 0.4  | -        | Frame Height (mm)             | 67.0  | -  |           |  |      |  |  |
| Stimulus Opacity (0-1)        | 0.35 | -        | Stimulus Width (mm)           | 65.0  | -  |           |  |      |  |  |
| Mondrian Max Opacity (0-1)    | 1.00 | -        | Stimulus Height (mm)          | 65    | -  |           |  |      |  |  |
| Choices + z.x.                |      |          | Fixation Width (mm)           | 9.0   | -  |           |  |      |  |  |
|                               |      |          | Fixation Height (mm)          | 2.5   | -  | Duplicate |  |      |  |  |

## 3.5 Download experiment

Download the experiment to your computer by press the "Save" button, Dont change its name.

| 🛛 Mai          | 'n                           |        |             |              |
|----------------|------------------------------|--------|-------------|--------------|
| Vame           | Demo                         |        | Load        | ]            |
| Instruc        | tions                        |        | Experiments |              |
| brms1<br>brms2 |                              |        | Survey      | Fullscreen   |
|                |                              |        | bRMS        | Instructions |
|                |                              |        | Image       |              |
|                |                              |        | Navigation  |              |
|                |                              |        | +           | -            |
|                |                              |        | Save        |              |
|                |                              |        | Remove      | Edit         |
|                |                              |        | Save        |              |
| Para           | neters                       |        |             |              |
| Back           | ground Color (RGB Include #) | #C0C0C |             |              |
| Comp           | letion Code                  |        |             |              |

# 3.6 Upload experiment JSON file

Log in to http://www.hujilabconscious.com/ and navigate to "Upload" web page.

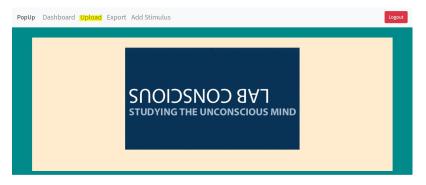

Upload the JSON file downloaded earlier in the section below.

| PopU | p Dashboard Upload Export Add Stimulus                                 | Logout |
|------|------------------------------------------------------------------------|--------|
|      | Upload Experiment<br>Choose Experiment File Choose File No file chosen |        |
|      | Submit                                                                 |        |
|      |                                                                        |        |
|      |                                                                        |        |

#### Press the "Submit" button.

| PopU | p Dashboard Upload Export Add Stimulus                           | Logout |
|------|------------------------------------------------------------------|--------|
|      | Upload Experiment<br>Choose Experiment File Choose File DemojSon |        |
|      | Submite                                                          |        |
|      |                                                                  |        |

#### Wait for success message.

| PopU      | p Dashboard Upload Export Add Stimulus                                                       | Logout |
|-----------|----------------------------------------------------------------------------------------------|--------|
|           | Upload Experiment<br>Choose Experiment File Choose File No file chosen<br>Experiment Created |        |
|           | Submit                                                                                       |        |
|           | To Experiment                                                                                |        |
| ww.hujila | sconsclour.com/dashboard/200326wlqe66/Ww1WCQy3uEARMm2                                        |        |

## 3.7 Upload Stimulus

Compress 2.jpg and 4.jpg to Stimulus.zip and navigate to "Add stimulus" web page.

| PopUp | Dashboard Upload Export Add Stimulus                                                         | Logout |
|-------|----------------------------------------------------------------------------------------------|--------|
|       | Upload Experiment<br>Choose Experiment File Choose File No file chosen<br>Experiment Created |        |
|       | Submit                                                                                       |        |
|       | To Experiment                                                                                |        |
|       |                                                                                              |        |

Enter experiment name, in this case - "Demo" int the following section.

| PopU | p Dashboard Upload Export Add Stimulus                                          | Logout |
|------|---------------------------------------------------------------------------------|--------|
|      | Upload Stimulus Enter Experiment Name Choose Images Choose Files No file chosen | 1      |
|      | Submit                                                                          |        |
|      |                                                                                 |        |
|      |                                                                                 |        |

Upload the ZIP file created earlier in the following section.

| PopUp | Dashboard Upload Export Add Stimulus | Logout |
|-------|--------------------------------------|--------|
|       | Upload Stimulus                      |        |
|       | Enter Experiment Name Demo           |        |
|       | Submit                               |        |
|       |                                      |        |
|       |                                      |        |
|       |                                      |        |

Wait until the age reload.

## 3.8 Upload stimulus

Compress 2.jpg and 4.jpg to Stimulus.zip and navigate to "Add stimulus" web page.

| PopU      | p Dashboard Upload Export Add Stimulus                                  | Logout |
|-----------|-------------------------------------------------------------------------|--------|
|           | Upload Experiment                                                       |        |
|           | Choose Experiment File Choose File No file chosen<br>Experiment Created |        |
|           | Submit                                                                  |        |
|           | To Experiment                                                           |        |
| au builte | conscious.com/dathbased/20013/edget87.ytwWCC2/b.dLRRAm2                 |        |

Enter experiment name, in this case - "Demo" int the following section.

| PopUp | Dashboard Upload Export Add Stimulus                                            | Logout |
|-------|---------------------------------------------------------------------------------|--------|
|       | Upload Stimulus Enter Experiment Name Choose Images Choose Files No file chosen |        |
|       | Submit                                                                          |        |
|       |                                                                                 |        |
|       |                                                                                 |        |

Upload the ZIP file created earlier in the following section.

| PopUp | Dashboard Upload Export Add Stimulus                                 | Logout |
|-------|----------------------------------------------------------------------|--------|
|       | Upload Stimulus                                                      |        |
|       | Enter Experiment Name Demo Choose images Choose Files No file chosen |        |
|       | Submit                                                               |        |
|       |                                                                      |        |
|       |                                                                      |        |
|       |                                                                      |        |

Wait until the age reload.

# 3.9 Run experiment

Navigate to "Dashboard" web page.

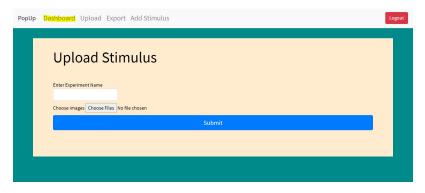

#### Look at the table and find Demo experiment

| PopUp Da | ashboard Upload    | Export Add Stimulus  | ;    |       |         |        | Lo |
|----------|--------------------|----------------------|------|-------|---------|--------|----|
|          | Experim            | ent List             |      |       |         |        |    |
|          | Refresh            | ID                   | LINK | COUNT | DETAIL  | DELETE |    |
|          | Gal_Experiment_5_4 | 8Rn1dkYLQ5T10V6Wjcb9 | Link | 24    | Details | Delete |    |
|          | Pilot_0_mondrian   | 9aCAzFt70xwfspb107R6 | Link | 2     | Details | Delete |    |
|          | Pilot_2_4_5        | Po5uprZG4mONBs75ffYr | Link | 3     | Details | Delete |    |
|          | Exp_28_6.json      | VuGWB8qeGHyk5xstqlek | Link | 23    | Details | Delete |    |
|          | Demo               | YYG25wHS3DFg62DJzwlq | Link | 0     | Details | Delete |    |

#### Press on the link tab

| opUp Da | shboard Upload     | Export Add Stimulus  |      |       |         |        | L |
|---------|--------------------|----------------------|------|-------|---------|--------|---|
| Γ       | Experim            | ent List             |      |       |         |        |   |
|         | Refresh            | ID                   | LINK | COUNT | DETAIL  | DELETE |   |
|         | Gal_Experiment_5_4 | 8Rn1dkYLQ5T10V6Wjcb9 | Link | 24    | Details | Delete |   |
|         | Pilot_0_mondrian   | 9aCAzFt70xwfspb107R6 | Link | 2     | Details | Delete |   |
|         | Pilot_2_4_5        | Po5uprZG4mONBs75ffYr | Link | 3     | Details | Delete |   |
|         | Exp_28_6.json      | VuGWB8qeGHyk5xstqlek | Link | 23    | Details | Delete |   |
|         | Demo               | YYG25wHS3DFg62DJzwlq | Link | 0     | Details | Delete |   |

## 3.10 Export

Get the experiment ID from "Dashboard" web page

| opUp Da | ashboard Upload    | Export Add Stimulus  |      |       |         |        | La |
|---------|--------------------|----------------------|------|-------|---------|--------|----|
|         | Experim            | ent List             |      |       |         |        |    |
|         | Refresh            | ID                   | LINK | COUNT | DETAIL  | DELETE |    |
|         | Gal_Experiment_5_4 | 8Rn1dkYLQ5T10V6Wjcb9 | Link | 24    | Details | Delete |    |
|         | Pilot_0_mondrian   | 9aCAzFt70xwfspb107R6 | Link | 2     | Details | Delete |    |
|         | Pilot_2_4_5        | Po5uprZG4mONBs75ffYr | Link | 3     | Details | Delete |    |
|         | Exp_28_6.json      | VuGWB8qeGHyk5xstqlek | Link | 23    | Details | Delete |    |
|         | Demo               | YYG25wHS3DFg62DJzwlq | Link | 0     | Details | Delete |    |

#### Navigate to "Export" web page.

| opUp Da | shboard Upload     | Export Add Stimulus  |      |       |         |        | Logo |
|---------|--------------------|----------------------|------|-------|---------|--------|------|
|         | Experim            | ent List             |      |       |         |        |      |
|         | Refresh<br>NAME    | ID                   | LINK | COUNT | DETAIL  | DELETE |      |
|         | Gal_Experiment_5_4 | 8Rn1dkYLQ5T10V6Wjcb9 | Link | 24    | Details | Delete |      |
|         | Pilot_0_mondrian   | 9aCAzFt70xwfspb107R6 | Link | 2     | Details | Delete |      |
|         | Pilot_2_4_5        | Po5uprZG4mONBs75ffYr | Link | 3     | Details | Delete |      |
|         | Exp_28_6.json      | VuGWB8qeGHyk5xstqlek | Link | 23    | Details | Delete |      |
|         | Demo               | YYG25wHS3DFg62DJzwlq | Link | 0     | Details | Delete |      |

Enter our experiment ID in the following section.

| PopU | p Dashboard Upload Export Add Stimulus | Logout | 83      |
|------|----------------------------------------|--------|---------|
| i i  |                                        |        | 20.00   |
|      | Export Experiment                      |        | View of |
|      | Enter Experiment ID                    |        | Se S    |
|      |                                        |        | 20      |
|      | Delete All Data                        |        | 2000    |
|      |                                        |        | Sin a   |
|      |                                        |        | Voue    |
|      |                                        |        | Vious   |

#### Press on "Submit" button

| PopU | p Dashboard Upload Export Add Stimulus                                             | Logout |
|------|------------------------------------------------------------------------------------|--------|
|      | Export Experiment<br>Enter Experiment ID<br>WG25WH53DFg62DJzwig<br>Detect All Data |        |
|      | Submit                                                                             |        |
|      |                                                                                    |        |
|      |                                                                                    |        |

Watch how the experiment result downloaded to your computer

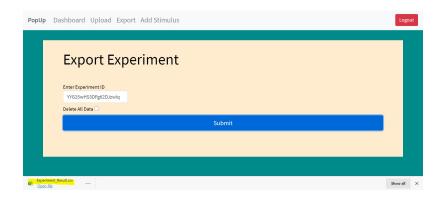

## **bRMS** Generator - Researcher

PopUpResearcher is a desktop application which generates bRMS experiments. PopUpResearcher responsible for JSON experiment file creation, which intended to be upload to PopUpWeb.

## 4.1 Application Forms

### 4.1.1 Main Form

In bRMS generator - Researcher we generate new bRMS experiment JSON file. Experiment must include:

- Name
- At least one Trial
- Background color (RGB code)

Each trial can be edited (edit button) remove (remove button) and reorder (+ and – buttons). Each trial also includes a name, block, and sub block. To save the experiment file press on the "Save" button and a file save dialog will open.

| lame                             | Load             |    |
|----------------------------------|------------------|----|
|                                  | Experiments      |    |
|                                  | Survey Fullscree | n  |
|                                  | bRMS Instructio  | ns |
|                                  | Image            |    |
|                                  | Navigation       |    |
|                                  | + -              |    |
|                                  | Save             |    |
|                                  | Remove Edit      |    |
|                                  | Save             |    |
| Parameters                       |                  |    |
| Background Color (RGB Include #) |                  |    |
| Completion Code                  |                  |    |

#### 4.1.2 bRMS

bRMS experiment contains stimulus and mask parts. On the stimulus part one of your stimulus picture will appear after a fade in time.

The mask part contains several modrians in different colors, switching places and colors between each other.

The mask part is not mandatory, if you want to disable it, just set the Mask Duration to be 0.

Each component size can be change, but be aware that change one size can harm the harmony of the experiment, and please be cautious with it. First of all we need to import data CSV file, contains all stimuli names on the first column and stimulus tags on each columns, tags order are irrelevant.

#### CSV file example

|   | А         | В    | С    | D    |
|---|-----------|------|------|------|
| 1 | file1.jpg | tag1 | tag2 |      |
| 2 | file2.jpg | tag1 | tag2 | tag3 |
| 3 | file3.jpg | tag3 | tag4 |      |
| 4 | file4.jpg | tag2 | tag1 |      |
| 5 | file5.jpg | tag3 |      |      |

After uploading the CSV file we could can create our bRMS trials.

We have 3 bRMS types

- Mixed: Shuffle all stimulus together.
- Fixed-Random: Each tag runs in a separate block.
- Fixed-Fixed: Fixed order .

After choosing the bRMS type we could continue edit our bRMS trial. Mandatory (with no default):

• Trial name: unique trial name, should be indicative.

- Tags: list view of all stimulus tags.
- Choices: buttons for experiment response. Should be numeric or alphabetic.

#### Extras:

- Stimulus fade in time (sec)
- Mondrian fade out time (sec)
- All Total trial length (sec)
- Mask duration (ms)
- Stimulus duration (ms)
- Post trial gap (ms)
- Stimulus opacity (0-1)
- Mondrian max opacity (0-1)
- Mondrian count (count)
- Rectangle count in mondrian (count)
- Rectangle max width (mm)
- Rectangle max height (mm)
- Frame width (mm)
- Frame height (mm)
- Stimulus width (mm)
- Stimulus height (mm)
- Fixation width (mm)
- Fixation height (mm)

| 🖉 bRMS                               |             |           |                               |       |    |                   |               |        |                                | - |        | X |
|--------------------------------------|-------------|-----------|-------------------------------|-------|----|-------------------|---------------|--------|--------------------------------|---|--------|---|
| Basic<br>Help CSV File C:\Weisler\Wo | rk \Green L | ab\Experi | ments\galTest\data.csv        |       |    |                   |               |        | All Trials<br>Trial1<br>Trial2 |   |        | ٦ |
| Paramenters<br>bRMS type<br>Mixed    | ) Fixe      | d-Fixed   | Name<br>Trial2                |       |    | Tags<br>1<br>high | low<br>ch     |        |                                |   |        |   |
| Stimulus Fade In Time (sec)          | 1           | \$        | Mondrian Count (count)        | 50    | \$ | face<br>1face     | word<br>1word |        |                                |   |        |   |
| Mondrians Fade Out Time (sec)        | 3           | ÷         | Rectangle In Mondrian (count) | 500   | ÷  | 2                 | 2word         |        |                                |   |        |   |
| All Trial Length (sec)               | 10          | -         | Rectangle Max Width (mm)      | 6.5   | -  | 2face             | heb           |        |                                |   |        |   |
| Mask Duration (ms)                   | 67          | -         | Rectangle Max Height (mm)     | 6.5   | ÷  |                   |               |        |                                |   |        |   |
| Stimulus Duration (ms)               | 33          | -         | Frame Width (mm)              | 160.0 | ÷  | Order             |               |        |                                |   |        |   |
| Gap Duration (ms)                    | 500         | -         | Frame Height (mm)             | 67.0  | ÷  |                   |               |        |                                |   |        |   |
| Post Trial Gap (sec)                 | 0.4         | \$        | Stimulus Width (mm)           | 65.0  | ¢  |                   |               |        |                                |   |        |   |
| Stimulus Delay Duration (sec)        | 0           | -         | Stimulus Height (mm)          | 65    | ÷  |                   |               |        |                                |   |        |   |
| Stimulus Opacity (0-1)               | 0.35        | \$        | Fixation Width (mm)           | 9.0   | \$ |                   |               |        |                                |   |        |   |
| Mondrian Max Opacity (0-1)           | 1.00        | \$        | Fixation Height (mm)          | 2.5   | ÷  |                   | _             |        |                                |   |        |   |
| Choices +                            |             |           |                               |       |    | Duplicate         | -             | Remove |                                |   |        |   |
|                                      |             |           |                               | Block | 0  | Sub Block 0       | ÷             | Add    | Duplicate +                    | • | Remove |   |
|                                      |             |           |                               |       |    |                   |               |        |                                |   | Save   |   |

### 4.1.3 Instructions

On the rich textbox , we write the content of one page and press confirm for adding.

All pages listed on the list view at the bottom of the page. We could change the pages order, duplicate or remove from the list view.

For save press the button Save.

| 2 Instructions                           | -   |         | × |
|------------------------------------------|-----|---------|---|
| Name                                     |     |         |   |
|                                          |     |         |   |
| clean                                    |     | confirm |   |
|                                          |     |         |   |
| Duplicate + - Remove Block 0 🜩 Sub Block | 0 🗘 | Save    |   |

### 4.1.4 Survey

There are 4 survey types

- Text
- Multi choice
- Scale
- Scale custom

After we choose a survey type we should add at least one question, the questions form will be according to the survey type, as explain in the next chapter.

| 🦉 Survey                  |           | —          |              |
|---------------------------|-----------|------------|--------------|
| Name                      |           |            |              |
|                           |           |            |              |
| Survey type<br>Text O Mul | ti Choice | Scale O Sc | ale Custom   |
|                           | _         |            |              |
| Block 0                   | Sub Block | 0          | Add Question |
|                           |           |            |              |
|                           |           |            |              |
|                           |           |            |              |
|                           |           |            |              |
|                           |           |            |              |
|                           |           |            |              |
|                           |           |            |              |
|                           |           |            |              |
|                           |           |            |              |
|                           |           |            |              |
| Duplicate                 | +         | Remove     | Save         |

## 4.1.5 Questions

#### **Text Question:**

Text question contain a textbox for the question text and row and columns for textbox size, row is height and columns in width.

| ( Questions                              |                  |   |   |           |   | _        |      | $\times$ |
|------------------------------------------|------------------|---|---|-----------|---|----------|------|----------|
| prompt                                   |                  |   |   | Options   |   |          | Add  |          |
|                                          |                  |   |   |           |   |          |      |          |
| Scale<br>Scale Count 3                   | Text<br>rows     | 1 | * |           |   |          |      |          |
| Start Label<br>Middle Label<br>End Label | columns<br>value | 1 | ÷ | Duplicate | + |          | Remo | ve       |
|                                          |                  |   |   |           |   | required | Sav  | /e       |

#### **Multi Custom Scale Question:**

Multi choice and custom scale questions contains grid of options, added by write on the textbox and press Add. We can duplicate, remove and reorder the options by pressing the relevant buttons.

Also we have the prompt textbox, which contains the question itself.

| Questions                                |                  |   |   |             | -        |      | $\times$ |
|------------------------------------------|------------------|---|---|-------------|----------|------|----------|
| prompt                                   |                  |   |   | Option      |          | Add  |          |
| Scale<br>Scale Count 3                   | Text             | 1 | ÷ |             |          |      |          |
| Start Label<br>Middle Label<br>End Label | columns<br>value | 1 | × | Duplicate + | •        | Remo | ve       |
|                                          |                  |   |   |             | required | Sa   | ve       |

#### Scale Question:

Scale question contains "start", "middle" and "end" labels and "scale count". The first, middle and last scale points will be the relevant label, the rest will be numbers.

| 2 Questions   |         |   |   |           |   | -        |       | $\times$ |
|---------------|---------|---|---|-----------|---|----------|-------|----------|
| prompt        |         |   |   | Options   |   |          | Add   |          |
|               |         |   |   |           |   |          |       |          |
|               |         |   |   |           |   |          |       |          |
|               |         |   |   |           |   |          |       |          |
|               |         |   |   |           |   |          |       |          |
| Scale         | Text    |   |   |           |   |          |       |          |
| Scale Count 3 | rows    | 1 |   |           |   |          |       |          |
| Start Label   | columns | 1 | * |           |   |          |       |          |
| Middle Label  | value   |   |   |           |   |          |       |          |
| End Label     |         |   |   | Duplicate | + |          | Remov | e        |
|               |         |   |   |           |   | required | Sav   |          |

### 4.1.6 Image

On Image trial we upload an image by press Choose Image button, then file dialog will open and you will be able to choose image from your computer. After choosing the image will display in the Display Image section, for save press the Save button.

| 🦉 Image                          |               | - | $\times$ |
|----------------------------------|---------------|---|----------|
| Name Pic Choose Image Block 0 \$ | Display Image |   |          |
| Save                             |               |   |          |

### 4.1.7 Fullscreen

Simple trial that represent a message after which the browser will enter fullscreen mode.

| 🦉 Fullscreen   |       |   |   |           | _ | - |      | $\times$ |
|----------------|-------|---|---|-----------|---|---|------|----------|
| Name           |       |   |   |           |   |   |      |          |
| Fullscreen_Tri | al    |   |   |           |   |   |      |          |
| Messeage       |       |   |   |           |   |   |      |          |
| Fullscreen me  | ssage |   |   |           |   |   |      |          |
|                |       |   |   |           |   |   |      |          |
|                |       |   |   |           |   |   |      |          |
|                |       |   |   |           |   |   |      |          |
|                |       |   |   |           |   |   |      |          |
|                |       |   |   |           |   |   |      |          |
|                |       |   |   |           |   |   |      |          |
| ,<br>Chara     | Plack | 0 |   | Sub Diask | 0 |   | 6    |          |
| Clear          | Block | 0 | - | Sub Block | 0 | ÷ | Save |          |

## **bRMS** Generator - Runner

bRMS Generator - Runner is a website that upload, run, organize and export bRMS experiments.

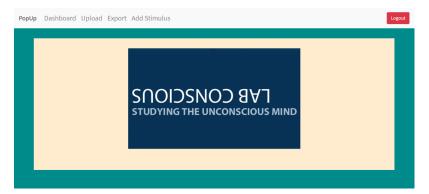

## 5.1 Web Pages

### 5.1.1 Upload Experiment

First thing we should upload our experiment. Press Choose File button and then file dialog.

Choose your experiment Json file representation (deeply suggest generating it on bRMS Generator - Researcher) and press submit.

If the submission failed, you probably have format error on your JSON file. If you familiar with json format you can try and edit the file yourself, otherwise we suggest you create new JSON file.

After the experiment submission we still need to upload the relevant stimulus, as explained in the next section.

| PopUp | Dashboard Upload Export Add Stimulus                                   | Logout |
|-------|------------------------------------------------------------------------|--------|
|       | Upload Experiment<br>Choose Experiment File Choose File No file chosen |        |
|       | Submit                                                                 |        |
|       |                                                                        |        |
|       |                                                                        |        |
|       |                                                                        |        |

### 5.1.2 Upload Stimulus

After experiment JSON file upload, we should upload our stimuli.

In bRMS generator - Web stimuli is a JPG image. You should combine all your stimuli to zip files (Its better to combine for group of 100 stimulus just to be bullet proof).

Then, upload the stimulus zip files with the relevant experiment name (which you can see in the dashboard).

| PopUp | Dashboard Upload Export Add Stimulus      | Logout |
|-------|-------------------------------------------|--------|
|       | Upload Stimulus                           |        |
|       | Enter Experiment Name                     |        |
|       | Choose images Choose Files No file chosen |        |
|       | Submit                                    |        |
|       |                                           |        |
|       |                                           |        |
|       |                                           |        |

### 5.1.3 Dashboard

In the dashboard section we can see all the experiment we made.

For each experiment we can see

- Name
- Id

- Participants count.
- Details.

We are also having a link to the experiment and able to delete it.

| PopUp | Das | shboard Upload     | Export Add Stimulus  |      |       |         |        | Logout |
|-------|-----|--------------------|----------------------|------|-------|---------|--------|--------|
|       |     | Experim<br>Refresh | ent List             |      |       |         |        |        |
|       |     | NAME               | ID                   | LINK | COUNT | DETAIL  | DELETE |        |
|       |     | Gal_Experiment_5_4 | 8Rn1dkYLQ5T10V6Wjcb9 | Link | 24    | Details | Delete |        |
|       |     | SlowExperiment     | bMKtwZcL0ywrMyvHWMZC | Link | 2     | Details | Delete |        |
|       |     | Gal_Experiment_6_4 | e1vozc6wCld1I7htLIVe | Link | 0     | Details | Delete |        |
|       |     |                    |                      |      |       |         |        |        |
|       |     |                    |                      |      |       |         |        |        |

### 5.1.4 Export Experiment

In this window we can export experiment, we only need to enter experiment Id. We also can delete all the saved data (very dangerous and not recommended!). After press submit results csv file will be downloaded to your computer.

| PopUp | Dashboard Upload Export Add Stimulus | Logout |
|-------|--------------------------------------|--------|
|       | Export Experiment                    |        |
|       | Enter Experiment ID                  |        |
|       | Delete All Data                      |        |
|       | Submit                               |        |
|       |                                      |        |
|       |                                      |        |
|       |                                      |        |
|       | Submit                               |        |

# Experiment Order

Each note has block and sub block.

blocks and sub blocks are the way for us to order and randomize trials in our experiment.

If trial is with block number 0, its means that the trials stay fixed in his defined place.

Else, each block number trial groups switch with other block number trial group. Same rules applied on sub blocks.

For example: lets look at an random experiment.

| Name          | Block | Sub Block |
|---------------|-------|-----------|
| Instructions0 | 0     | 0         |
| bRMS1         | 1     | 1         |
| Instructions1 | 1     | 0         |
| Survey1       | 1     | 1         |
| bRMS2         | 2     | 1         |
| Instructions2 | 2     | 0         |
| Survey2       | 2     | 1         |

Than the experiment will be:

| Instructions0                              |
|--------------------------------------------|
| bRMS1/2                                    |
| Instructions1/2                            |
| Survey1/2                                  |
| bRMS1/2 (other than the first one)         |
| Instructions1/2 (other than the first one) |
| Survey1/2 (other than the first one)       |

# jsPsych Plugin

For the people that feel safe with programming or have the intention to create more complicated experiment than the one we provide we extract jsPsych plugin of RMS.

You can find it here: https://github.com/nadavWeisler/jsPsychRmsPlugin

### License

#### MIT License

Copyright (c) 2019 Nadav Weisler

Permission is hereby granted, free of charge, to any person obtaining a copy of this software and associated documentation files (the "Software"), to deal in the Software without restriction, including without limitation the rights to use, copy, modify, merge, publish, distribute, sublicense, and/or sell copies of the Software, and to permit persons to whom the Software is furnished to do so, subject to the following conditions:

The above copyright notice and this permission notice shall be included in all copies or substantial portions of the Software.

THE SOFTWARE IS PROVIDED "AS IS", WITHOUT WARRANTY OF ANY KIND, EXPRESS OR IMPLIED, INCLUDING BUT NOT LIMITED TO THE WARRANTIES OF MERCHANTABILITY, FITNESS FOR A PAR-TICULAR PURPOSE AND NONINFRINGEMENT. IN NO EVENT SHALL THE AUTHORS OR COPYRIGHT HOLDERS BE LIABLE FOR ANY CLAIM, DAMAGES OR OTHER LIABILITY, WHETHER IN AN ACTION OF CONTRACT, TORT OR OTHERWISE, ARISING FROM, OUT OF OR IN CONNECTION WITH THE SOFT-WARE OR THE USE OR OTHER DEALINGS IN THE SOFTWARE.